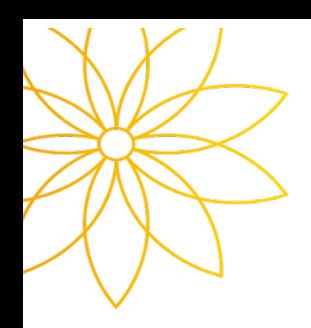

## 출석인정 시스템 사용안내

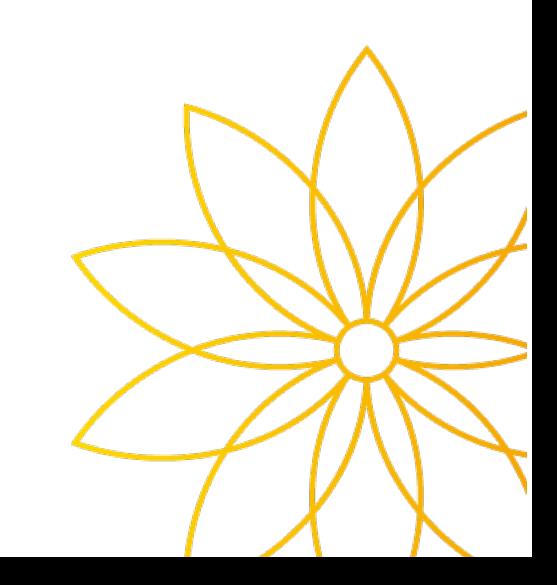

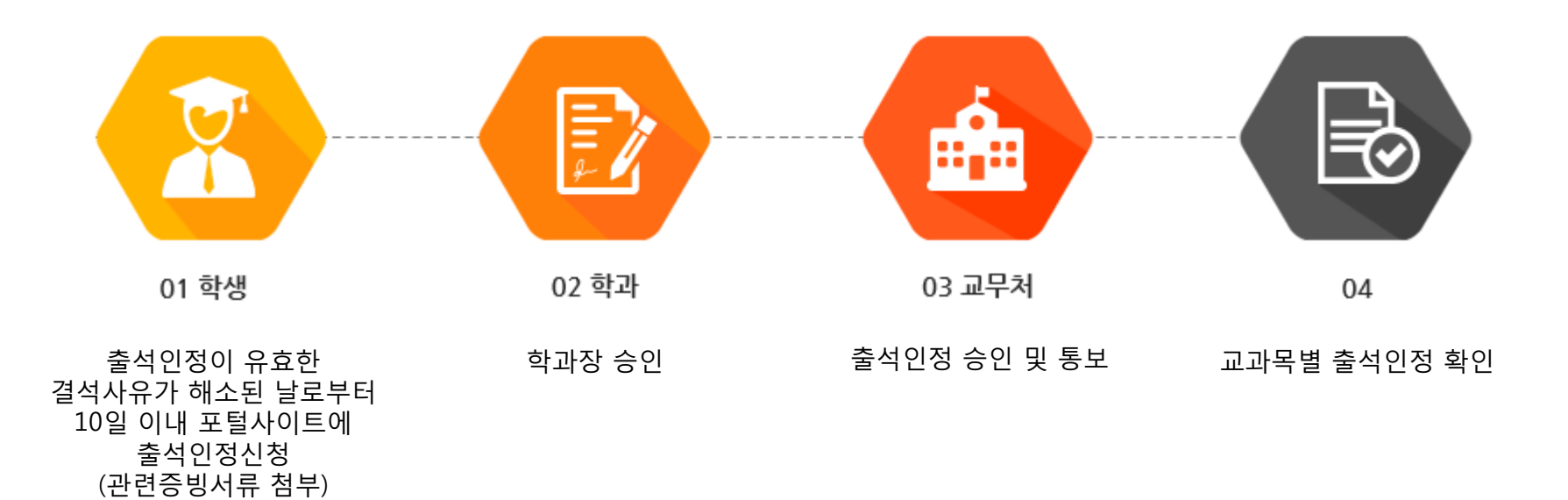

## 포털사이트에 접속 후 로그인합니다.

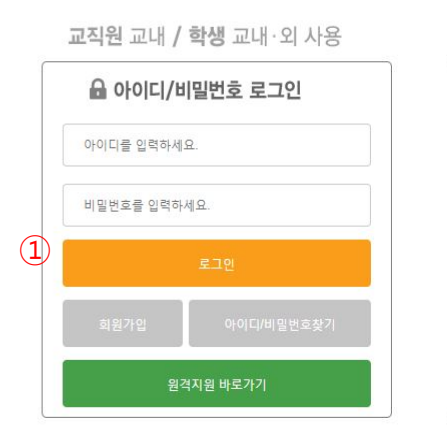

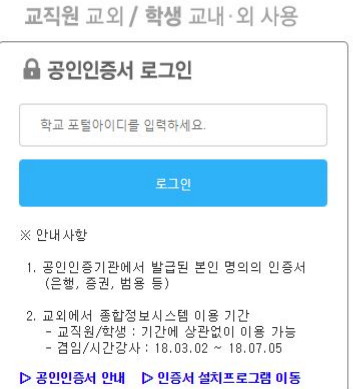

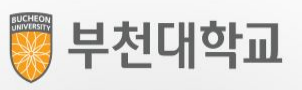

## 2. 종합정보 접속

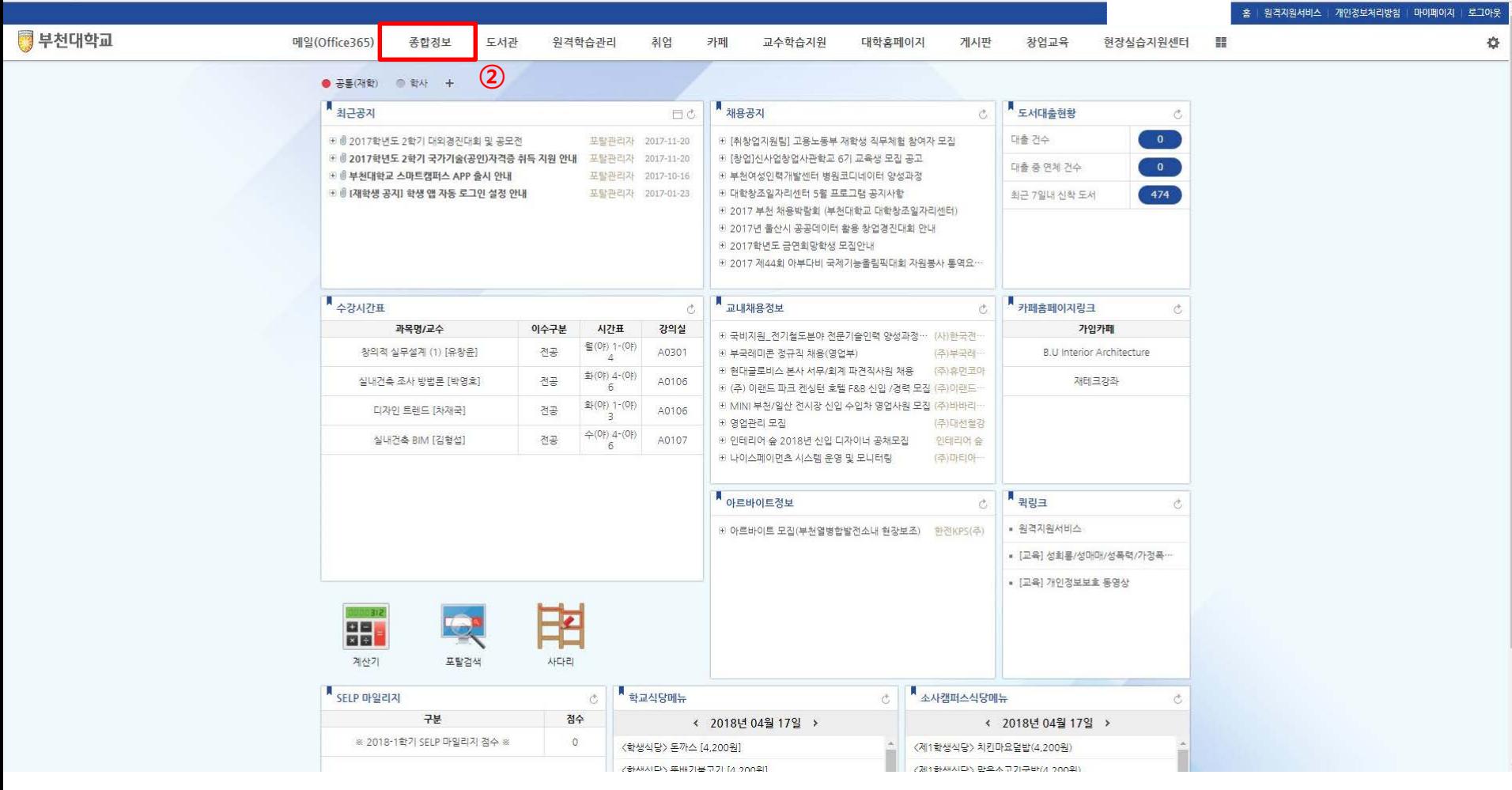

종합정보를 클릭합니다.

## 3. 수강정보 → 출석인정 신청

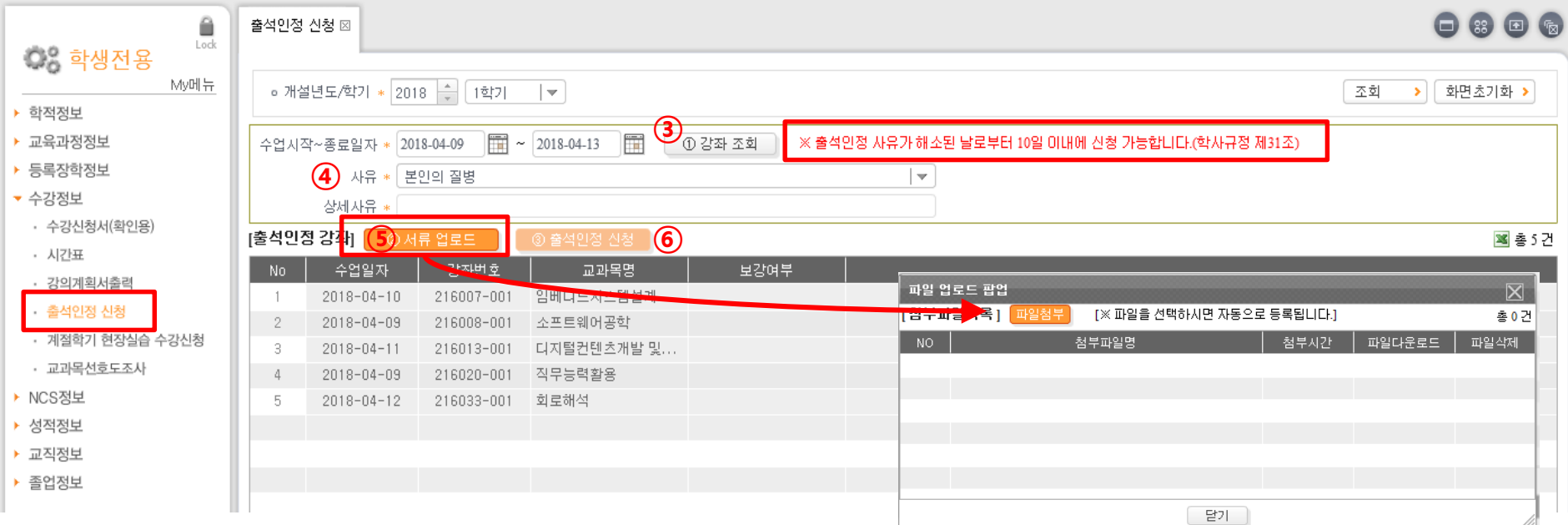

출석을 인정받아야 할 수업시작일과 종료일을 입력 후 강좌조회 버튼을 클릭합니다.

사유를 선택한 후, 상세사유를 입력합니다.

사유에 해당하는 증빙서류를 업로드 합니다. ( ※ 증빙서류 업로드는 필수입니다.)

출석인정 신청 버튼을 클릭합니다.